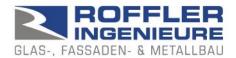

## BALUSTAT® – System settings

In principle, BALUSTAT® runs smoothly even with restricted macro settings. If problems occur, we recommend checking the following:

## 1. macro settings:

- Excel: Select File options
- Trust Centre
- "Settings for the Trust Centre..." button
- Macro settings
- ⇒ Selection: Deactivate all macros with notification

If the following message appears when working with BALUSTAT®:

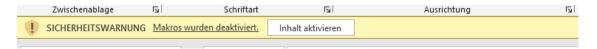

Enable macros with the "Activate content" button.

## 2. security settings:

Problem: Excel blocks execution for security reasons and displays the following message:

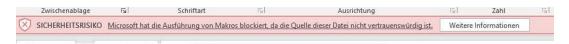

- Excel: Select File options
- Trust Centre
- "Settings for the Trust Centre..." button
- Trusted storage locations
  - Check settings and change if necessary
  - If BALUSTAT® has been installed on the server: Select option "Allow trusted storage locations in the network (not recommended)"

Depending on the configuration of your system:

- Trusted documents
  - Check settings and change if necessary

## 3. saving locally / saving on the server

If BALUSTAT® is installed on the server, execution may be blocked.

- Install BALUSTAT® locally

or

- Define the directory on the server in the Trust Centre as a "trusted storage location"